## Programmieren in C

Prof. Dr. Peter Thiemann Universität Freiburg Hannes Saffrich Institut für Informatik Sommersemester 2021

# Übungsblatt 2

### Abgabe: Montag, 03.05.2021, 9:00 Uhr morgens

In diesem Übungsblatt sollen Sie üben

- einfache Funktionen mit Zahlen und Arrays zu schreiben;
- Funktionen aus der stdio.h zu verwenden, um Benutzereingaben zu fordern und Ausgaben zu erzeugen;
- $-$  Unittests mit dem Unity-Framework zu schreiben;
- Code in .h- und .c-Dateien aufzuteilen, um den Code in potentiell mehreren .c-Dateien wiederzuverwenden; und
- selbständig Regeln in die Makefile einzutragen, die Ihren Code kompilieren und linken.

Hierzu sollen Sie zwei Algorithmen zum Berechnen der Fibonacci-Folge<sup>[1](#page-0-0)</sup> implementieren und deren Laufzeit vergleichen. Die Dateistruktur soll dabei, aus Perspektive des blatt02-Verzeichnisses, wie folgt aussehen:

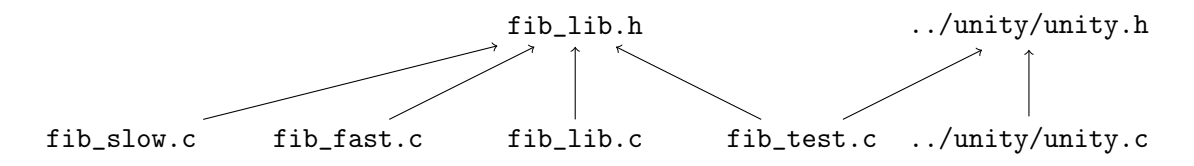

Ein Pfeil von a nach b bedeutet in dieser Abbildung, dass die Datei a durch ein #include die Datei b verwendet. Die Bedeutung der Dateien ist wie folgt:

- In der Datei fib\_lib.h und fib\_lib.c sollen die beiden Algorithmen zum Berechnen der Fibonacci-Zahlen implementiert werden.
- In den Dateien fib\_slow.c und fib\_fast.c soll jeweils eine main-Funktion stehen, die dazu auffordert eine Zahl  $n$  einzugeben, mit einem der beiden Algorithmen  $fib(n)$  berechnet und das Ergebnis ausgibt.
- In der Datei fib\_test.c sollen Unittests und eine zugehörige main-Funktion stehen, die überprüfen ob die beiden Algorithmen korrekt implementiert wurden.

<span id="page-0-0"></span><sup>&</sup>lt;sup>1</sup>Ich weiß, ich weiß: nicht schon wieder Fibonacci...aber bisher haben wir halt nur Zahlen und Arrays :3

– Die unity.c und unity.h sind bereits Teil Ihres Repositories und im Verzeichnis xy123/unity/ zu finden – also nicht in xy123/blatt02/unity/. Wenn sich Ihr Terminal bzw. Ihre Makefile in xy123/blatt02/ befindet, können Sie die Dateien über die relativen Pfade ../unity/unity.c und ../unity/unity.h beschreiben.

Hinweis. Die Regeln für make format und make checkstyle waren im vorherigen Übungsblatt wie folgt:

```
checkstyle:
  clang-tidy --quiet *.c --
format:
 clang-format -i *.c
```
Da wir ab diesem Übungsblatt auch .h-Dateien verwenden und diese ebenfalls formatiert und überprüft werden sollen, müssen die Regeln wie folgt angepasst werden:

```
checkstyle:
  clang-tidy --quiet *.c *.h --
format:
  clang-format -i *.c *.h
```
Aufgabe 2.1 (Fibonacci nach Rezept; 3 Punkte)

Die Fibonacci-Folge ist definiert durch

$$
fib(n) = \begin{cases} 0 & \text{wenn } n = 0\\ 1 & \text{wenn } n = 1\\ 1 & \text{when } n = 2 \end{cases}
$$

Übertragen Sie diese mathematische Definition in die Definition einer rekursiven C-Funktion int fib\_slow(int n) in der Datei fib\_lib.c und deklarieren Sie die Funktion entsprechend in der Datei fib\_lib.h. Sie können dabei annehmen, dass n immer positiv ist.

#### Aufgabe 2.2 (Unittests I; 3 Punkte)

In der Vorlesung wurde gezeigt wie Sie mit dem Unity-Framework Unittests schreiben können.

Schreiben Sie drei Unittests für fib\_slow, die sowohl die beiden Basisfälle abdecken, als auch einen nicht-trivalen Fall für ein höheres  $n$ , z.B. fib $(10) = 55$ .

Die Unittests inklusive der main-Funktion, die die Tests aufruft, sollen in der Datei fib test.c platziert werden.

Achten Sie darauf, dass die Dateien unity.c und unity.h im Vergleich zur Vorlesung in einem anderen Verzeichnis liegen (wie in der Einleitung beschrieben). Die relativen Pfade ../unity/unity.c, ../unity/unity.h und ../unity/unity.o funktionieren dabei auch in der Makefile.

Denken Sie daran, Ihrer Makefile eine Regel hinzuzufügen, um die ../unity/unity.o zu erzeugen, sonst können Sie diese auch nicht beim Linken von fib\_test verwenden.

Die Regel für make test soll dafür sorgen, dass fib\_test kompiliert und gelinkt wird und anschließend fib\_test ausführen. Die Ausgabe von make test könnte dann z.B. wie folgt aussehen:

```
$ make test
gcc -c fib_test.c -o fib_test.o
gcc -c fib_lib.c -o fib_lib.o
gcc -c ../unity/unity.c -o ../unity/unity.o
gcc fib_test.o fib_lib.o ../unity/unity.o -o fib_test
./fib_test
fib_test.c:42:test_fib_slow_0:PASS
fib_test.c:43:test_fib_slow_1:PASS
fib_test.c:44:test_fib_slow_10:PASS
```
----------------------- 3 Tests 0 Failures 0 Ignored

Aufgabe 2.3 (Benutzereingaben für Fibonacci; 3 Punkte)

Schreiben Sie in der Datei fib\_slow.c eine main-Funktion, die zur Eingabe einer Zahl n auffordert, fib\_slow(n) aufruft, und das Ergebnis ausgibt.

Nach Ausführen des Programms, soll bei einer Eingabe von 10 exakt der folgende Text im Terminal zu lesen sein:

```
$ ./fib_slow
Input: 10
fib(10) = 55
```
Hinweis. In C fügt printf("foo") nicht automatisch einen Zeilenumbruch am Ende des Strings hinzu. Wenn dieser gewünscht ist muss printf("foo\n") geschrieben werden.

Hinweis. Um zur Eingabe einer Zahl aufzufordern, können Sie die folgende Funktion verwenden:

```
int read_int() {
  int n;
  scanf("%d", &n);
  return n;
}
```
Das &n müssen Sie zu diesem Zeitpunkt noch nicht verstehen. Es erfüllt den Zweck, dass beim Aufruf von scanf, die Zahl n nicht kopiert wird, sondern die Speicheradresse von n an scanf übergeben wird. Dadurch kann scanf den Wert von n so verändern, dass diese Änderung auch außerhalb der Funktion sichtbar ist.

Hinweis. printf und scanf sind beide in der stdio.h definiert.

Aufgabe 2.4 (Fibonacci on Steroids; 5 Punkte)

Die Implementierung von fib\_slow ist zwar kurz und schick, da sie genau der mathematischen Definition entspricht, aber macht leider ihrem Namen alle Ehre: ein Aufruf von fib\_slow(100) kann je nach Rechner viele Stunden dauern.

Dies liegt daran, dass für n >= 2 jeder Aufruf von fib\_slow(n) zwei weitere Aufrufe von fib\_slow verursacht, die wieder zwei Aufrufe verursachen und so weiter. Die Laufzeit von fib\_slow(n) hängt also exponentiell Argument  $n$  ab, da für  $fib\_slow(n)$  insgesamt  $2^n$  rekursive Aufrufe benötigt werden.

Man kann Fibonacci aber auch deutlich schneller implementieren indem man die sogenannte Dynamic Programming-Technik verwendet. Die Idee ist hier, dass man um fib $(n)$  zu berechnen, ein Array cache der Größe  $n + 1$  anlegt in welchem man die Fibonacci-Zahlen zwischenspeichert, sodass an cache [i] die Fibonacci-Zahl fib $(i)$ steht. Zu Beginn initialisiert man das Array mit den beiden Basisfällen, cache[0] = 0 und cache[1] = 1, und dann berechnet man in einer for-Schleife alle Fibonacci-Zahlen für  $2 \leq i \leq n$  und trägt diese an der Stelle cache [i] ein. Da in jedem Schleifendurchlauf nur die Fibonacci-Zahlen kleiner i benötigt werden und diese bereits in den vorherigen Durchläufen berechnet wurden, kann man die Ergebnisse für fib $(i-1)$  und fib $(i-2)$  direkt im Cache nachschlagen. Mit diesem Ansatz hängt die Laufzeit eines Aufrufs nur noch linear vom Argument n ab: um fib $(n)$  zu berechnen, muss der Schleifenkörper lediglich n mal durchlaufen werden. Selbst für eine Zahl wie  $n = 4000$  terminiert der Algorithmus in einem Bruchteil einer Sekunde.

Schreiben Sie eine Funktion fib\_fast in fib\_lib.c, die diesen Ansatz umsetzt und fügen Sie eine Deklaration von fib\_fast in fib\_lib.h hinzu.

Da wir nach aktuellem Stand der Vorlesung nur Arrays anlegen können, deren Größe bereits vor der Ausführung des Programms bekannt ist, soll das cache-Array einfach fest die Länge 5000 bekommen und für n > 4999 soll das Ergebnis von fib\_slow(n) zurückgegeben werden.

Erweitern Sie fib\_test.c um drei weitere Unittests für fib\_fast.

Schreiben Sie analog zu fib\_slow.c eine fib\_fast.c, welche die fib\_fast-Funktion verwendet, um die Fibonacci-Zahl zu berechnen.

#### Aufgabe 2.5 (Benchmarking; 0 Punkte)

Sie können die Laufzeit der beiden Algorithmen wie folgt vergleichen:

```
$ time ./fib_slow <<< 45
Input: fib(45) = 1134903170
```
real 0m4.927s user 0m4.926s sys 0m0.001s

 $$ time$ ./fib fast <<< 45

Input: fib(45) = 1134903170 real 0m0.002s user 0m0.002s sys 0m0.000s

Das Program time ist auf allen Unix-Systemen bereits vorinstalliert. Ein Aufruf von time cmd arg1 ... argn verhält sich so als würde man cmd arg1 ... argn schreiben, aber misst zusätzlich die Zeit, die der Befehl zur Ausführung benötigt.

Da wir nur die Berechnungszeit messen wollen und nicht zusätzlich wie lange es dauert bis die Benutzereingabe erfolgt, sagen wir dem Programm, dass es die Eingabe nicht aus der Datei stdin lesen soll, die mit den Eingaben des Terminals verbunden ist, sondern es die Eingaben aus einer anderen Datei lesen soll, deren Inhalt wir vorab bestimmen. Um dafür nicht extra eine Datei anlegen zu müssen, z.B. mit

\$ echo 45 > my\_input.txt \$ ./fib\_fast < my\_input.txt Input: fib(45) = 1134903170

verwenden wir die Kurzform <<<, die sich genauso verhält und zusätzlich die temporäre Datei nach der Ausführung wieder löscht:

 $$./fib$  fast  $<<$  45 Input: fib(45) = 1134903170

In dem Aufruf time ./fib\_fast <<< 45 tauschen wir eigentlich das stdin des time-Programms aus und nicht von fib\_fast. Da time aber die Ein- und Ausgabe-Dateien an den Subprozess fib\_fast weiterleitet, entsteht dennoch der gewünschte Effekt.

Aufgabe 2.6 (Erfahrungen; 2 Punkte)

Notieren Sie Ihre Erfahrungen mit diesem Übungsblatt in der Datei erfahrungen.txt (benötigter Zeitaufwand, Probleme, Bezug zur Vorlesung, Interessantes, etc.).

Der Zeitaufwand muss dabei in der ersten Zeile und in exakt dem folgenden Format notiert werden, da wir sonst nicht automatisiert eine Statistik erheben können:

Zeitaufwand: 3:30

<...Andere Erfahrungen...>

Die Angabe 3:30 steht hier für 3 Stunden und 30 Minuten.

Vergessen Sie nicht die Datei erfahrungen.txt mit einem Commit zu ihrem Repository hinzuzufügen und den Commit mit einem Push auf unseren git-Server zu laden.

```
$ git add erfahrungen.txt
$ git commit -a -m "Added erfahrungen.txt."
$ git push
```